# **ROZWIĄZYWANIE PROBLEMÓW<br>Z DODAWANIEM ZDJĘĆ NA PLATFORMIE**

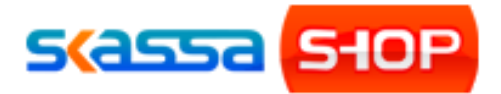

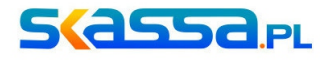

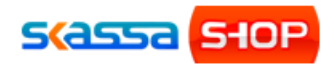

## **I. Dodawanie zdjęć produktów**

Dodawanie zdjęć do produktów w sklepach instalowanych przed 09.2017 działa w oparciu o wtyczkę flashplayer. W związku z tym należy sprawdzić czy wtyczka w przeglądarce jest zainstalowana i czy jest aktualna. Wtyczkę można pobrać ze strony:

<https://get.adobe.com/flashplayer/?loc=pl>

Po instalacji proszę się upewnić, że strona sklepu nie jest blokowana przez dodatki typu AdBlock.

Jeśli wtyczka jest zainstalowana, jest aktualna i nie jest blokowana przez dodatki przeglądarki a dodawanie zdjęć nadal nie jest możliwe należy wykonać następujące kroki, zależnie od posiadanej przeglądarki:

#### **1. Firefox**

W przypadku przeglądarki Firefox zamiast przycisku dodawania zdjęć pojawia się ciemno szary prostokąt. Należy go kliknąć. Spowoduje to wyświetlenie komunikatu z pytaniem "Pozwolić witrynie uruchomić 'Adobe Flash'?" w którym klikamy "Pozwól i zapamiętaj". Po odświeżeniu okna przeglądarki problem nie powinien się więcej pojawiać.

#### **2. Chrome**

Użytkownicy przeglądarki Chrome przycisk mogą mieć całkowicie ukryty. Należy przejść na stronę:

chrome://settings/content/flash

po czym kolejno:

- sprawdzić czy "Zezwalaj na uruchamianie Flasha na stronach" jest włączone
- w sekcji "Zezwalaj" dodać adres sklepu w postaci [www.nazwasklepu.pl](http://www.nazwasklepu.pl/) (proszę wpisać Państwa adres)
- odświeżyć okno przeglądarki
- ∘ w wypadku gdy powyższe nie pomogą należy wyłączyć "Najpierw zapytaj" i ponownie odświeżyć okno przeglądarki

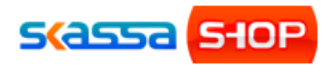

### **II. Wstawianie zdjęć w opisach**

W przypadku dodawania zdjęć do opisów stron, kategorii lub produktów i próbie załadowania dodatkowych zdjęć z własnego komputera użytkownicy mogą natknąć się na podobny problem jak przy dodawaniu zdjęć do produktu. Data instalacji sklepu nie ma tu znaczenia. Menadżer plików z edytora treści również działa w oparciu o wtyczkę flashplayer i mają tu zastosowanie te same zasady co opisane w pkt. I.

Aby odblokować możliwość dodawania zdjęć za pomocą menadżera plików z edytora treści należy postępować zgodnie z procedurą opisaną w pkt. I tego dokumentu.